\XXI **WEISS** 

# e MAN301 Quick Start Guide

#### Congratulations on purchasing the MAN301 Music Archive Network Player!

Here are the first steps to set up the MAN301 system. For all the powerful features of the MAN301 refer the MAN301 manual mentioned below.

#### Check the last page of this guide for some iPad tips.

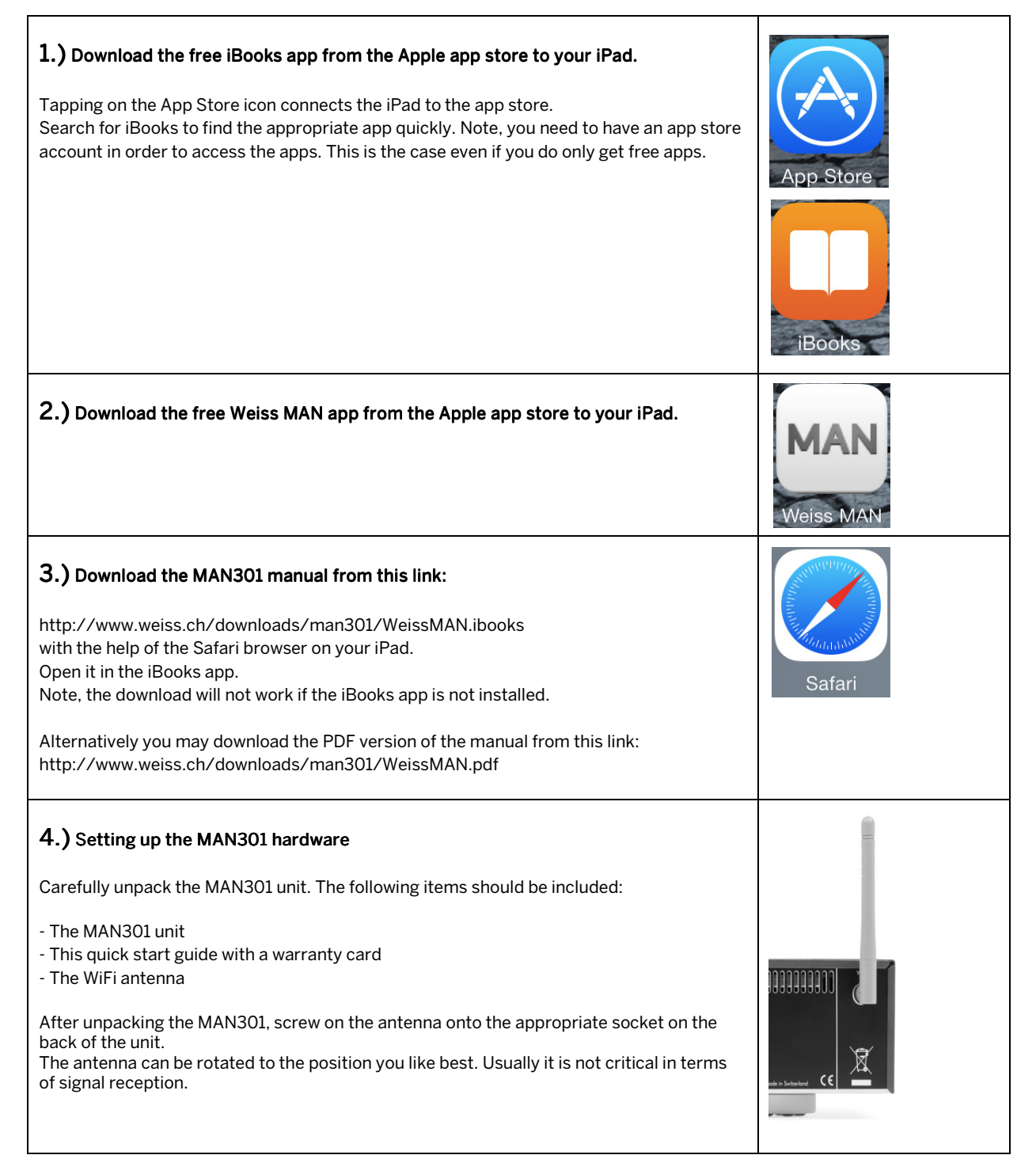

#### $5.$ ) Mains power on / off switching

The MAN301 will automatically accommodate for the mains voltage, so there is no mains voltage selector to set. The fuse rating is the same for all mains voltages.

To switch on power to the MAN301 press the "on" switch on the front panel. The blue LED will light. After about a minute or so the MAN301 has booted and is ready to connect to the iPad and the NAS. (But wait with switching on the MAN301 right now).

The MAN301 can be switched off from within the iPad app or via the power switch on the front panel. If switched off from the front panel, the LED turns green and starts to flash until the MAN301 has shut down and switches off itself. If the green LED does not stop flashing for more than 5 minutes you may force a power down by pressing and holding the power switch (LED toggles between red and green) until the LED goes off.

NOTE: Never switch off the MAN301 by cutting power, always switch it off via either the Weiss MAN app or via the front panel power switch.

## 6.) Connections

There are different system architectures possible, e.g. with or without an Ethernet connection to the MAN301 or with music stored on a USB hard disk or on a NAS (Network Attached Storage, i.e. a bunch of hard disks) etc. (Note, the MAN301 requires an external device to store music on. It has no internal storage for music.) First connect the MAN301 according to your requirements, e.g. connect it to the Ethernet network you may have (where you may have a NAS connected to as well), and/or connect a USB or Firewire hard disk to the MAN301. Also connect the audio outputs, lower the volume on your amplifier to be on the safe side for a start. It is also possible to have the MAN301 operated "standalone", i.e. not connected to an Ethernet network, just having

connected a USB disk and the iPad talking to the WiFi in the MAN301 directly.

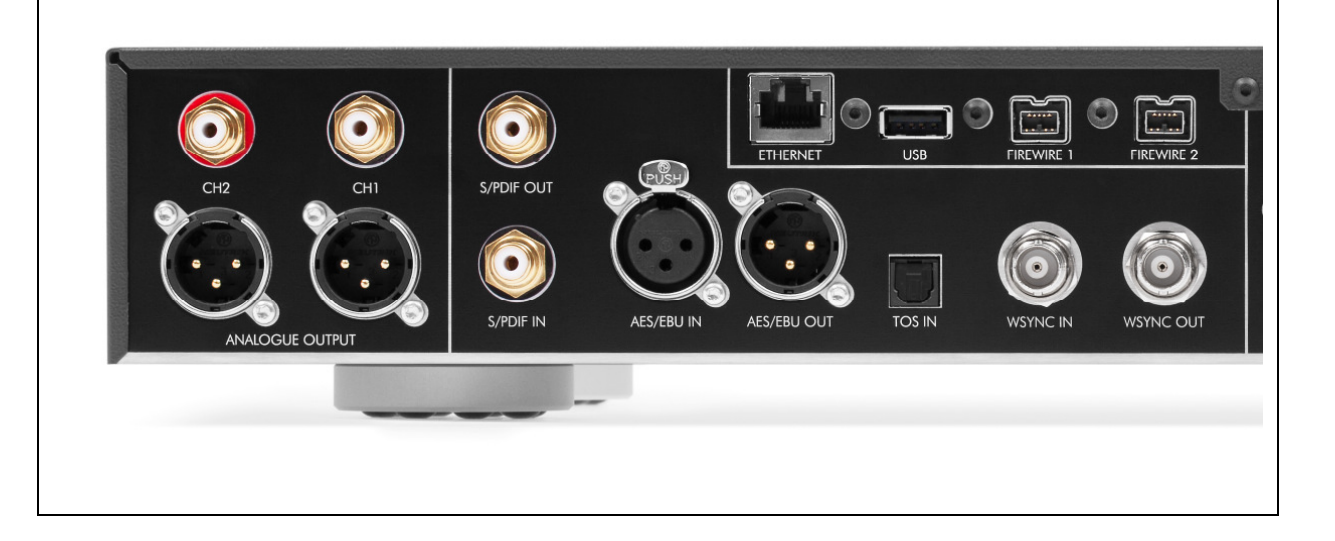

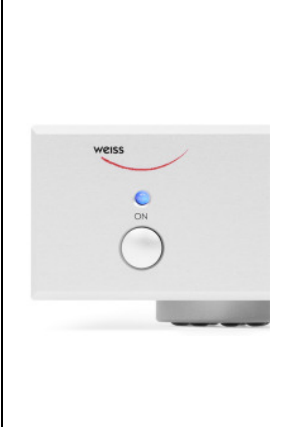

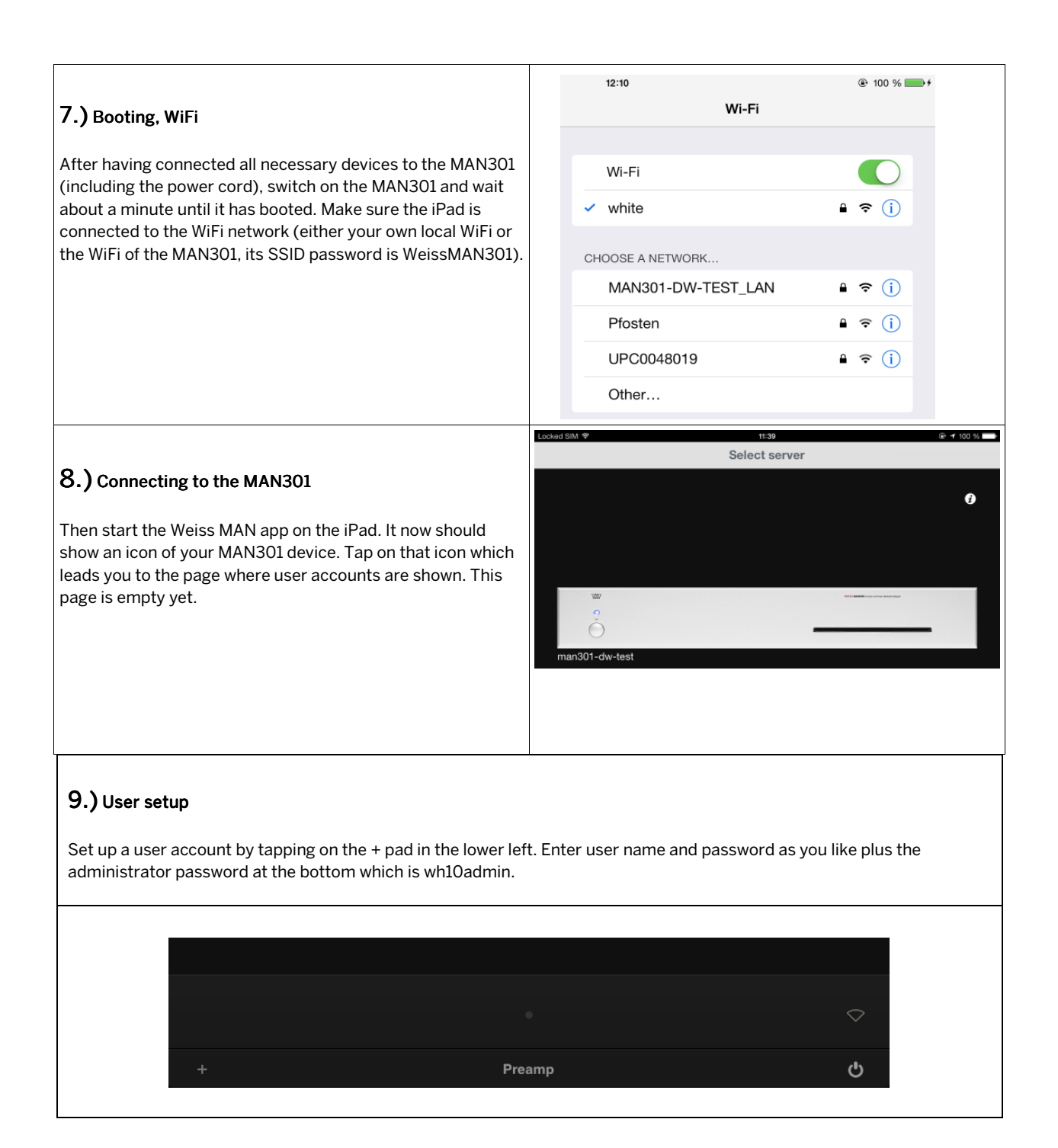

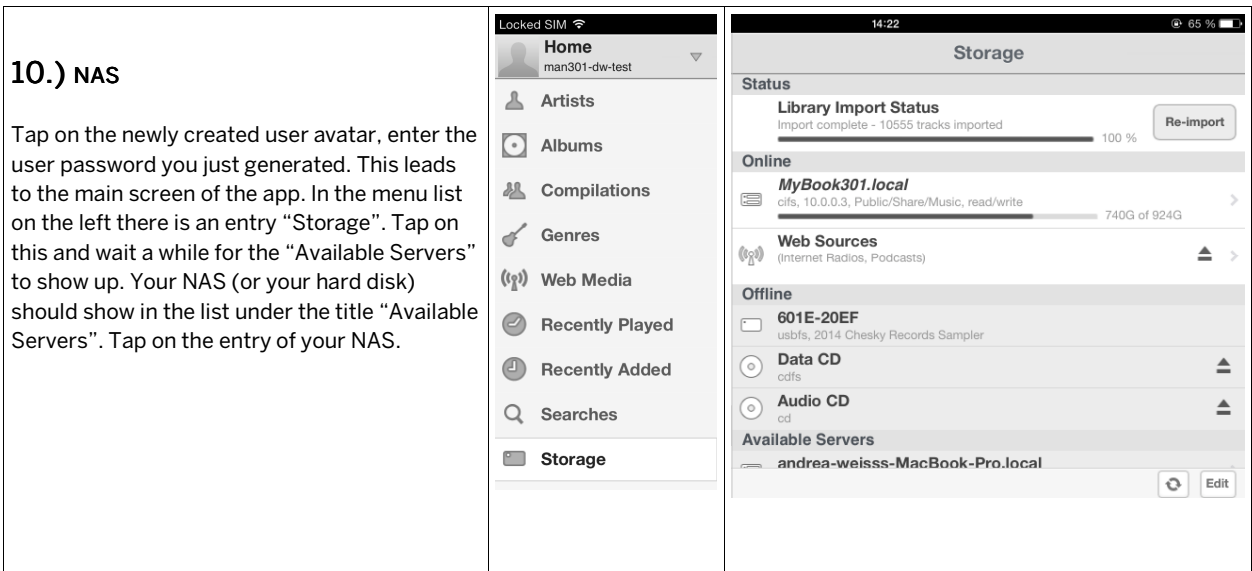

#### 11.) Music folder mounting

There may be a window shown which asks for a user name and password. If your NAS has user accounts set up, you may need to enter the credentials here. If you use just a guest account on your NAS or if you have a new, yet unused NAS you may leave both Username and Password fields empty and proceed with tapping on OK. Now the folder structure on the NAS shows. Navigate to the folder where your music is (or will be) stored. Navigate until the folders with the artist names are shown, then tap on the "Add mount" pad. Next a larger window shows asking whether that folder should also be the destination for ripping CDs. You may want to tap on OK here.

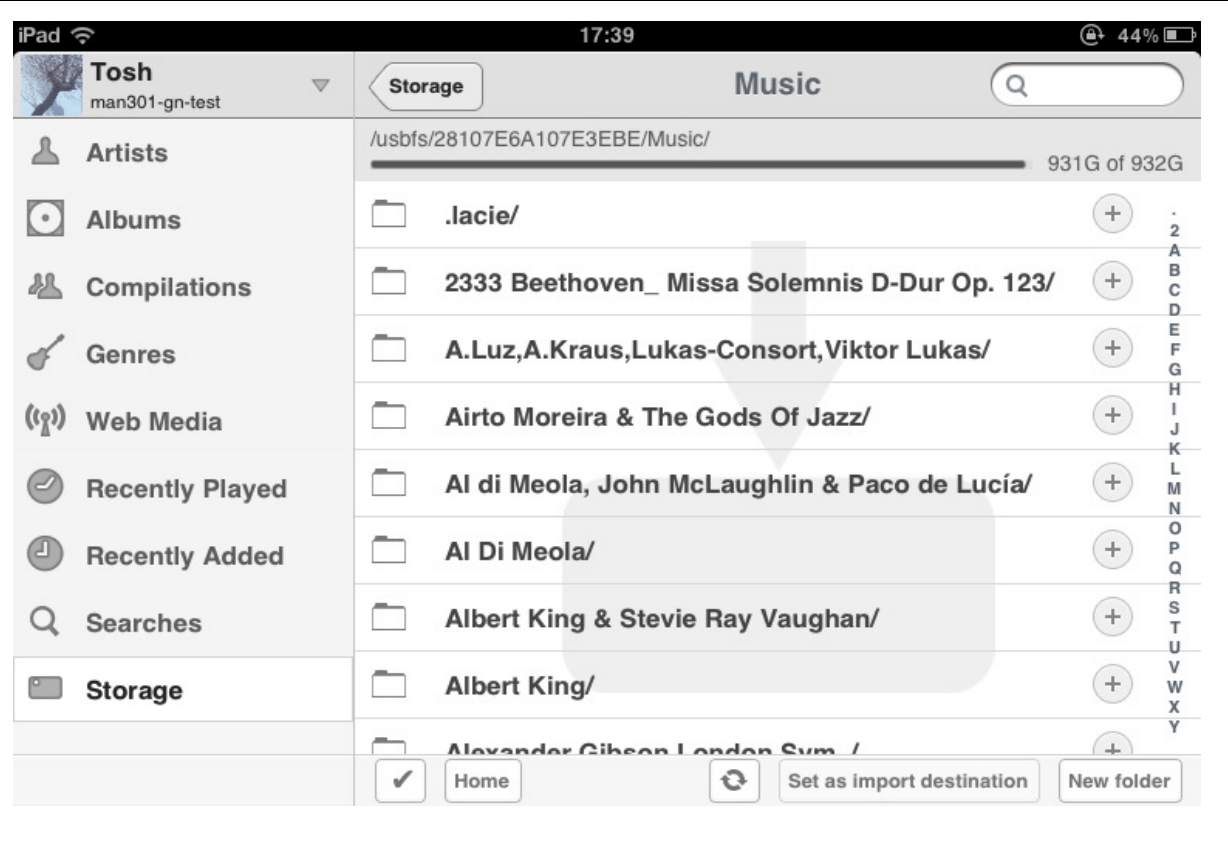

## 12.) Library importing

Now the music is added to the library database of the MAN301. This may take minutes to hours, depending on the size of your library. Tap on the Artists entry in the upper left to view the first artists added to the library.

# 13.) Playlists

Tap on one of the album cover arts. This puts that album into the default playlist and starts playing right away. Be careful with the volume control in the lower right corner on the iPad. The album may not yet be complete (all tracks), but once the whole library is read in it will be complete. Also cover artwork may lack at first.

The dividing line between the white (upper) and the black section of the screen can be moved up and down. The upper section shows the library, the lower section shows the playlists. Tap and hold your finger on the upper edge of the black section and move it up to reveal the playlists.

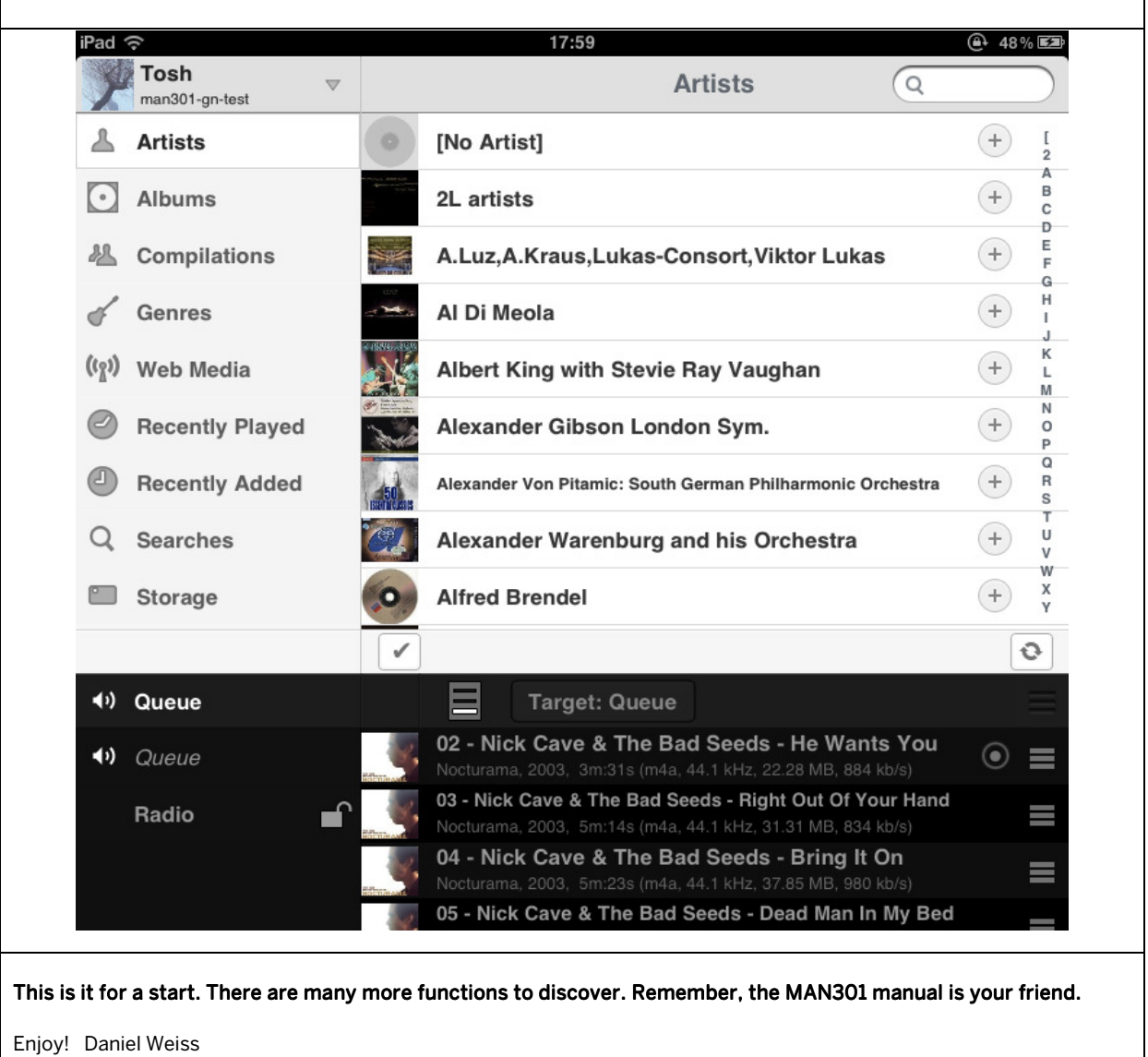

## Some notes on the iPad:

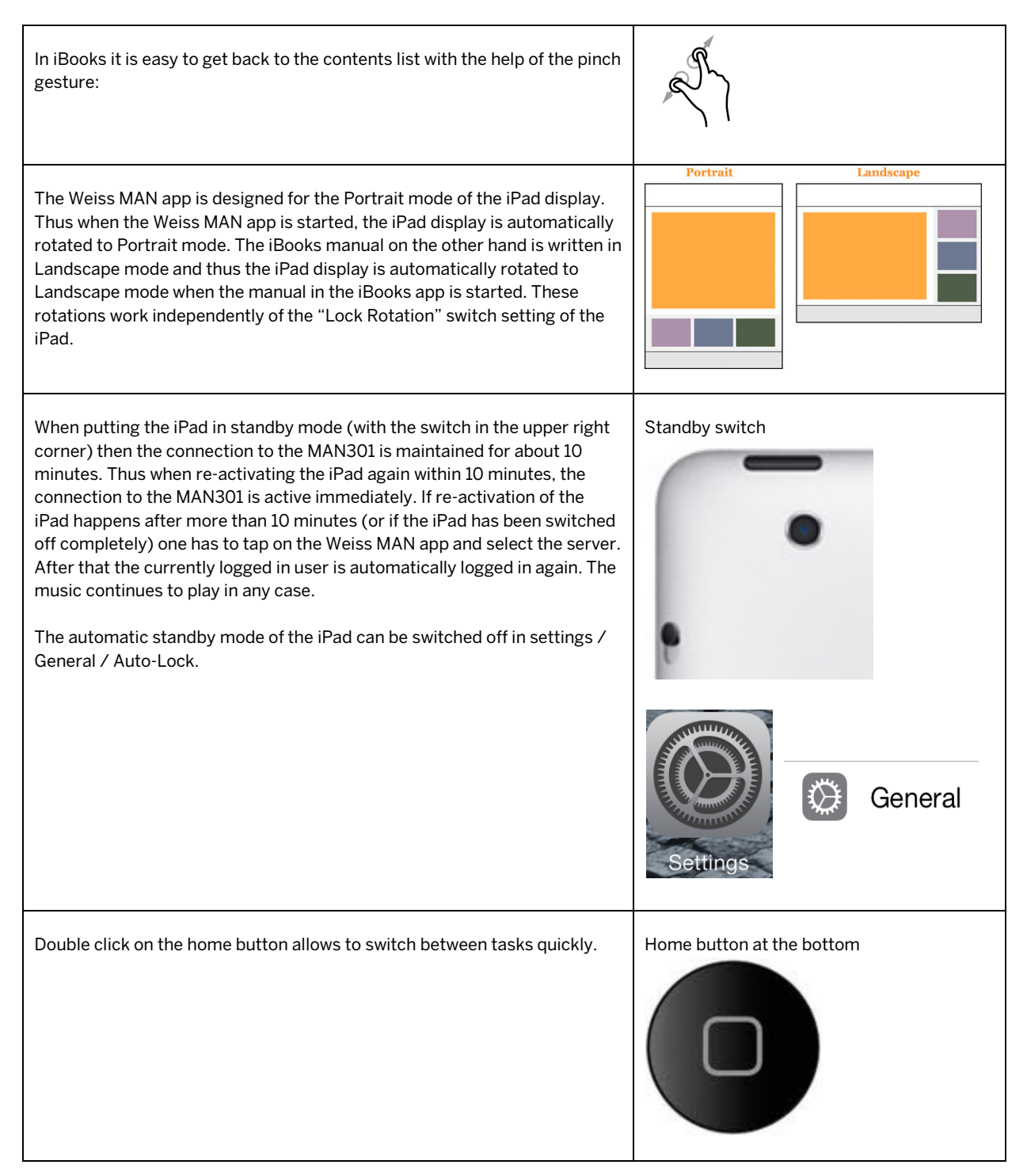